# Technická zpráva

# Název projektu:

CANUT (Centre for Advanced Nuclear Technologies)

(Pracovní balíček: PB7)

### Název balíčku:

Zařízení pro kontroly součástí primárního okruhu tlakovodních jaderných reaktorů (PB7)

Název zprávy:

# Testy robotických ramen pro použití při kontrole svarů nátrubků víka reaktoru VVER 1000

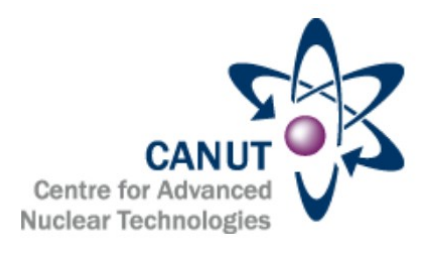

Zapsáno (místo, datum):

Autor:

Tomáš Čechura Martin Švejda

KKY, 9. listopadu 2017

Tento dokument je součástí projektu TAČR (Centra kompetence) "CANUT (Centre for Advanced Nuclear Technologies)" realizovaného za finanční spoluúčasti Technologické agentury České republiky.

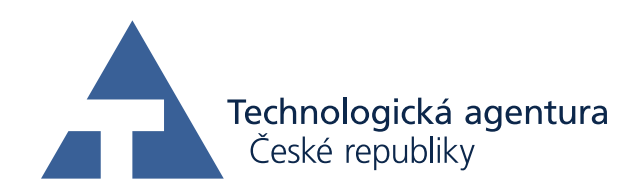

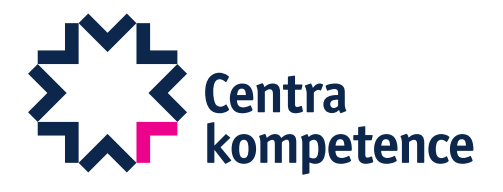

# 1 Úvod

Tato technická zpráva se zabývá provozními testy robotických manipulátorů pro uvažované použití na testování svarů nátrubků víka reaktoru VVER 1000. V první fázi byly zkoumány vlastnosti robotického ramene IGUS Robolink D. Vzhledem k nedostatečným mechanickým vlastnostem robotu IGUS Robolink D bylo následně přistoupeno k testům standardního průmyslového robotu Stäubli TX40.

# 2 IGUS Robolink D

### 2.1 Vlastnosti robotu a použitý hardware

<span id="page-2-0"></span>IGUS Robolink D je obecně řada robotických a mechatronických komponent, které je možné použít pro stavbu sériových robotických manipulátorů. Tyto manipulátory mohou mít různý počet poháněných os a tím i stupňů volnosti. V našem případě byl zakoupen a použit 5-ti osý robot. Seznam použitých motorových sestav je uveden v Tabulce [1.](#page-2-0) Všechny motorové sestavy jsou složeny z krokového motoru, inkrementálního enkodéru a převodovky. V případě os 1-4 se jedná o plastové šnekové převodovky IGUS. Pátá osa robotu je opatřena miniaturní plastovou harmonickou převodovkou.

| Osa | Motor kit |
|-----|-----------|
|     | $RL-D-50$ |
| 2   | $RL-D-30$ |
| 3   | $RL-D-30$ |
| 4   | $RL-D-20$ |
| 5   | $RL-S-17$ |

Tabulka 1: Motorové sestavy robotu IGUS Robolink D

<span id="page-2-1"></span>Dodávka robotu obsahovala pouze výše zmíněné komponenty. Dále bylo nutné vytipovat a opatřit řídicí moduly krokových motorů a moduly vzdálených digitálních vstupů / výstupů. Byly použity moduly od výrobce Beckhoff řady ELxxxx včetně sběrnicového řadiče EK1100 pro EtherCAT komunikaci. Seznam použitých modulů viz Tabulka [2.](#page-2-1) Zapojení těchto modulů je znázorněno na Obrázku [1.](#page-3-0)

| Počet                       | Modul         | Popis                                |
|-----------------------------|---------------|--------------------------------------|
|                             | <b>EK1100</b> | Sběrnicový řadič pro EtherCAT        |
| $\mathcal{D}_{\mathcal{L}}$ | EL9576        | Brzdný modul pro krokové a DC motory |
| $\overline{5}$              | EL7047        | Rídicí modul krokových motorů        |
| $\mathcal{D}_{\mathcal{L}}$ | <b>EL1008</b> | Digitální vstupy - 8 kanálů          |
| $\mathcal{D}_{\mathcal{L}}$ | <b>EL2008</b> | Digitální výstupy - 8 kanálů         |

Tabulka 2: Seznam použitých modulů Beckhoff

<span id="page-3-0"></span>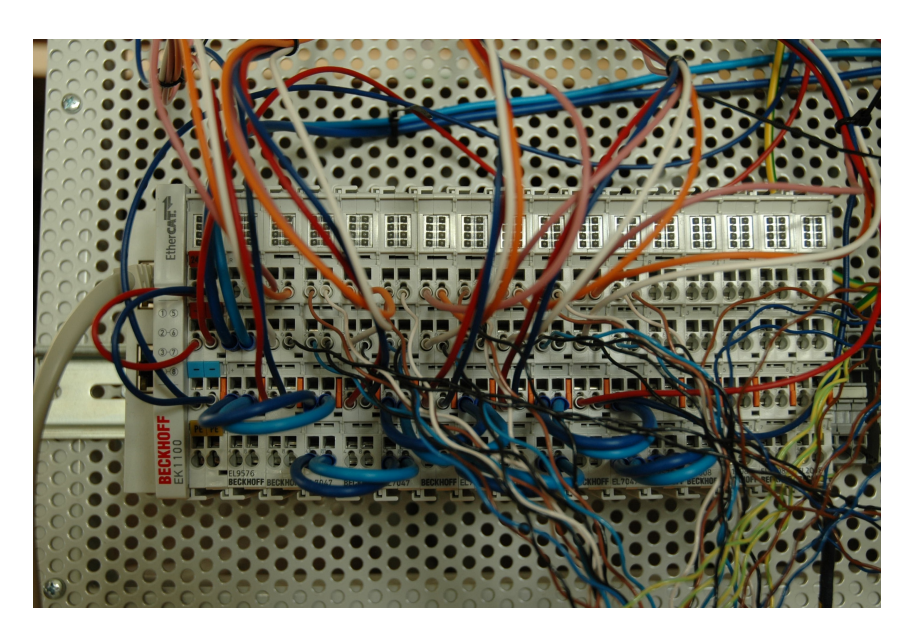

Obrázek 1: Zapojení modulů Beckhoff

Dalším hardwarovým vybavením nutným pro provoz robotu jsou převodníky napěťových hladin pro signály inkrementálních enkodérů jednotlivých os. Přestože podle specifikace by měly být moduly EL7047 schopné zpracovat signál z inkrementálních enkodérů v rozsahu 5...24 V DC a napěťové hladiny inkrementálních enkodérů na robotu IGUS jsou 5 V, nebylo možné signály z enkodérů spolehlivě číst a tím pádem ani používat. Vzniklá situace byla vyřešena zařazením převodníků signálů TTL-RS422 na HTL (24 V logika). Zapojení mobilního rozvaděče je znázorněno na Obrázku [2.](#page-3-1)

<span id="page-3-1"></span>Jako řídicí počítač byl použit průmyslový počítač Advantech ARK-1503F s operačním systémem Linux (Debian distribuce).

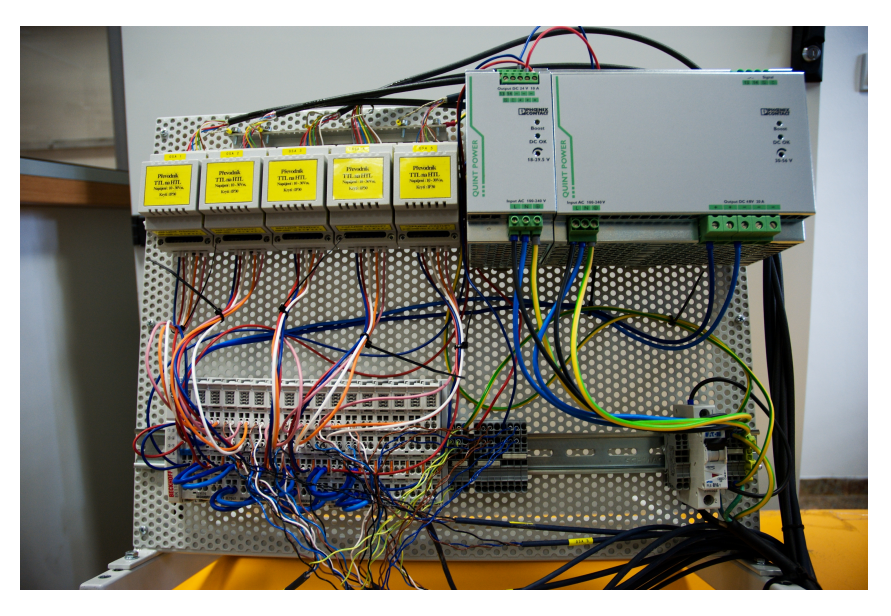

Obrázek 2: Zapojení mobilního rozvaděče

# 2.2 Řídicí systém robotu IGUS Robolink D

Řídicí systém robotu IGUS Robolink D byl implementován pomocí vývojových nástrojů řídicího systému REX [\[1\]](#page-14-1). Výsledný algoritmus pak běží v jádře RexCore na průmyslovém počítači Advantech ARK-1503F.

Součástí řídicího systému je EtherCAT komunikace s moduly Beckhoff. S periodou 4 ms jsou povelovány krokové motory a zároveň je zpětně čten jejich stav, poloha jednotlivých pohonů z inkrementálních enkodérů a stav vzdálených vstupů (koncové spínače osazené na 1. - 4. ose robotu).

Řídicí systém REX je vybaven kompletní knihovnou bloků Motion control implementovanou podle normy PLCopen motion control [\[2\]](#page-14-2). Použití této knihovny nám umožňuje vykonávat jednoduchý i koordinovaný pohyb jednotlivých os robotu. Pro koordinovaný pohyb robotu bylo nutné vytvořit kinematický model robotu IGUS Robolink D a zároveň vyřešit přímou a inverzní kinematickou úlohu pro tento kinematický řetězec. Schéma navržené kinematiky robotu IGUS Robolink D je znázorněno na Obrázku [3.](#page-4-0)

<span id="page-4-0"></span>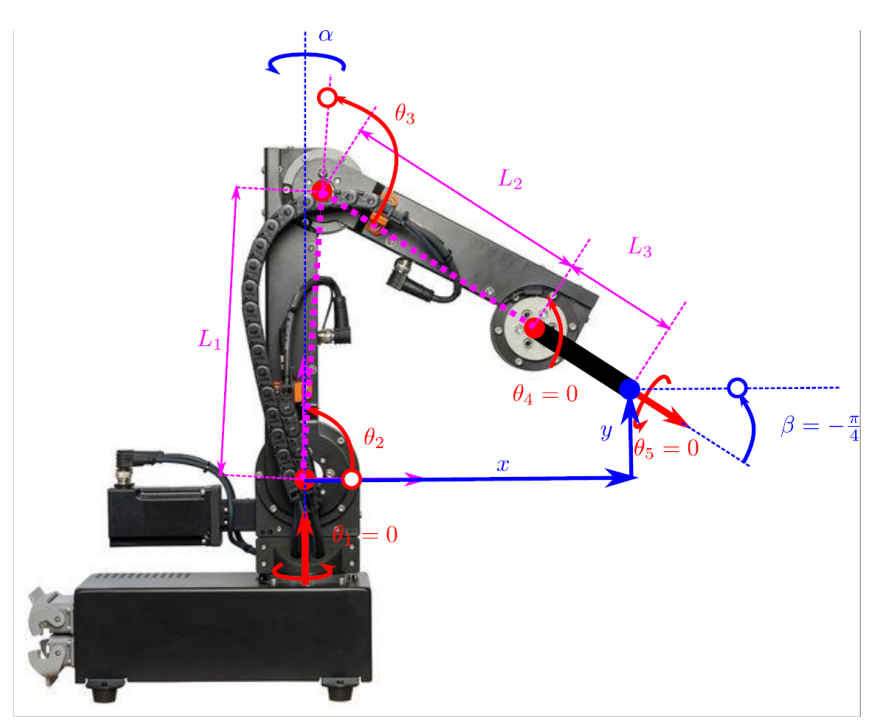

Obrázek 3: Implementace kinematiky robotu IGUS Robolink D

Kinematika robotu je v řídicím systému REX reprezentována unikátním funkčním blokem, který byl vytvořen a implementován na míru dané nestandardní kinematice robotu IGUS Robolink D. Využití kinematických transformací odpovídajících reálnému robotu nám umožňuje vykonávat koordinovaný pohyb v různých souřadných systémech: SS[1](#page-4-1) koncového efektoru, světový SS nebo libovolný vhodně definovaný SS. Samozřejmostí je podpora pohybu v kloubových souřadnicích.

### 2.3 Zhodnocení vlastností robotu IGUS Robolink D

Výše zmíněná implementace řídicího systému nám umožnila základní funkční testy robotu IGUS Robolink D. Cílem experimentů bylo rozhodnout, zda je takové řešení robotického manipulátoru vhodné pro použití při kontrole svarů nátrubků víka reaktoru VVER 1000. Vzhledem k počtu stupňů volnosti námi testovaného robotu IGUS Robolonk D je nutné uvažovat ještě použití speciální měřící hlavice, která by obstarávala požadovaný pohyb NDT sondy.

Již první pohyby ukázaly, že absolutní přesnost robotu je velmi diskutabilní. Vůle v převodovkách se díky sériové architektuře robotu sčítají a výsledná nepřesnost na koncovém efektoru je tak pro

<span id="page-4-1"></span> $1$ Souřadný systém

nutnost přesného polohování do okolí nátrubků zcela nevhodná. Navíc vnitřní návar nátrubků je vyhotoven z velmi tenkého plechu, tzv. košilky, a při nevhodném dotyku robotu by velmi snadno došlo k jejímu poškození. Je možné robot vybavit tenzometrickou jednotkou umístěnou těsně za efektorem, která by mohla detekovat takové kolize. Cena takové jednotky ale řádově odpovídá ceně robotu IGUS Robolink D.

Jednotlivé klouby jsou opatřeny koncovými spínači. Ovšem na každé ose je pouze jeden takový spínač a je přibližně uprostřed akčního rozsahu kloubu. Zjištění výchozí pozice robotu je tím pádem velmi problematické. Tento proces vyžaduje nekontrolovaný pohyb robotu, což v daném místě použití není z bezpečnostních důvodů možné.

### Výhody:

- Cena oproti standardním průmyslovým robotům
- Modulárnost možnost téměř libovolně kombinovat motorové sestavy a sestrojit tak robot požadované architektury

#### Nevýhody:

- Tuhost konstrukce problematické přesné polohování, nedostatečná absolutní přesnost
- Nedostatečná nosnost neunesl by měřící hlavici zajišťující požadovaný pohyb sondy
- Absence absolutních enkodérů problematické ustavení do výchozí pozice

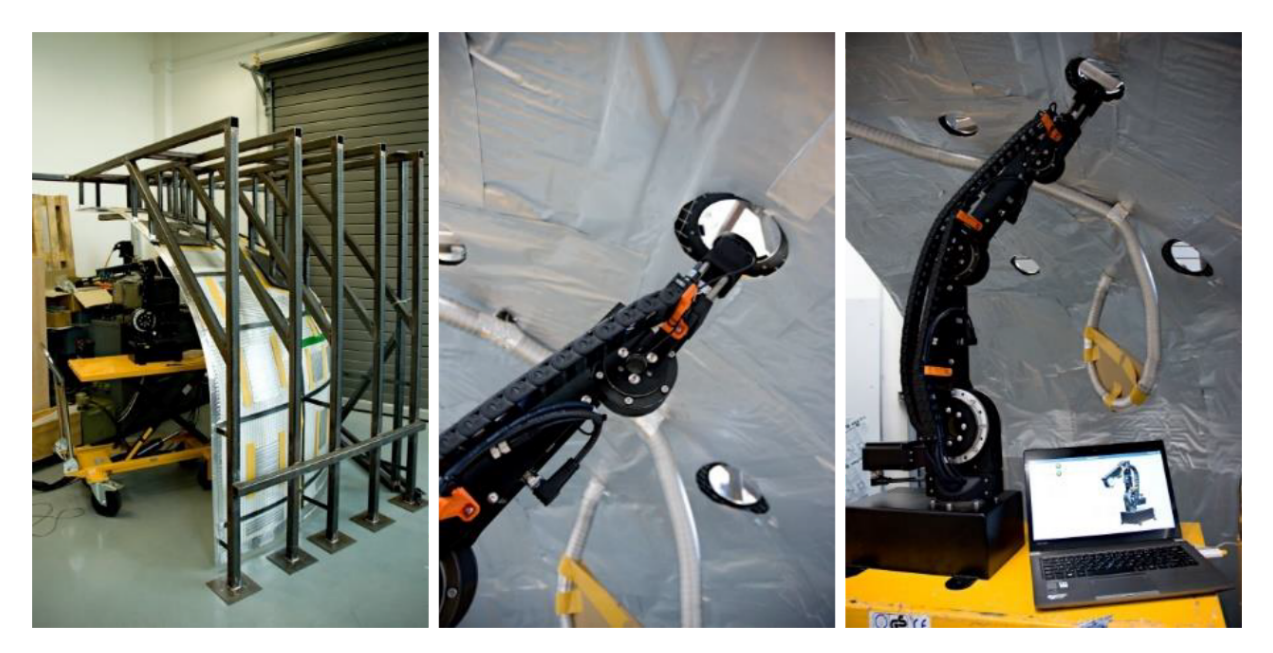

Obrázek 4: Praktické testy robotu IGUS Robolink D s maketou víka reaktoru VVER 1000

# 3 Stäubli TX40

Na našem pracovišti máme k dispozici robot Stäubli TX40, na kterém jsme se rozhodli vyzkoušet obdobné testy jako v případě robotu IGUS Robolink D. Jelikož se jedná o standardní průmyslový 6-ti osý robot byla už jeho integrace do řídicího systému REX jednodušší.

Vzhledem k rozměrům a dosahu robotu se uvažuje jeho použití na otočném stole, na kterém bude umístěna ještě lineární osa. Tyto dvě osy se použijí na hrubé polohování robotu v prostoru pod víkem reaktoru a po dobu měření budou zaaretovány.

# 3.1 Virtuální simulační model robotu Stäubli TX40

Za účelem odzkoušení možnosti nasazení robotu Stäubli (typ TX40 [\[3\]](#page-14-3)) byl vytvořen virtuální model robotu (6 DoF<sup>[2](#page-6-0)</sup> sériový manipulátor) a přidružený model NDT sondy (2 DoF pasivní sériový robot reprezentující kardanův kloub držáku NDT sondy), viz Obrázek [5.](#page-6-1) Virtuální simulační model byl vytvořen v prostředí Matlab/Simulink/SimMechanics, simulační schéma a zjednodušená vizualizace z prostředí SimMechanics je znázorněna na Obrázku [6.](#page-7-0)

<span id="page-6-1"></span>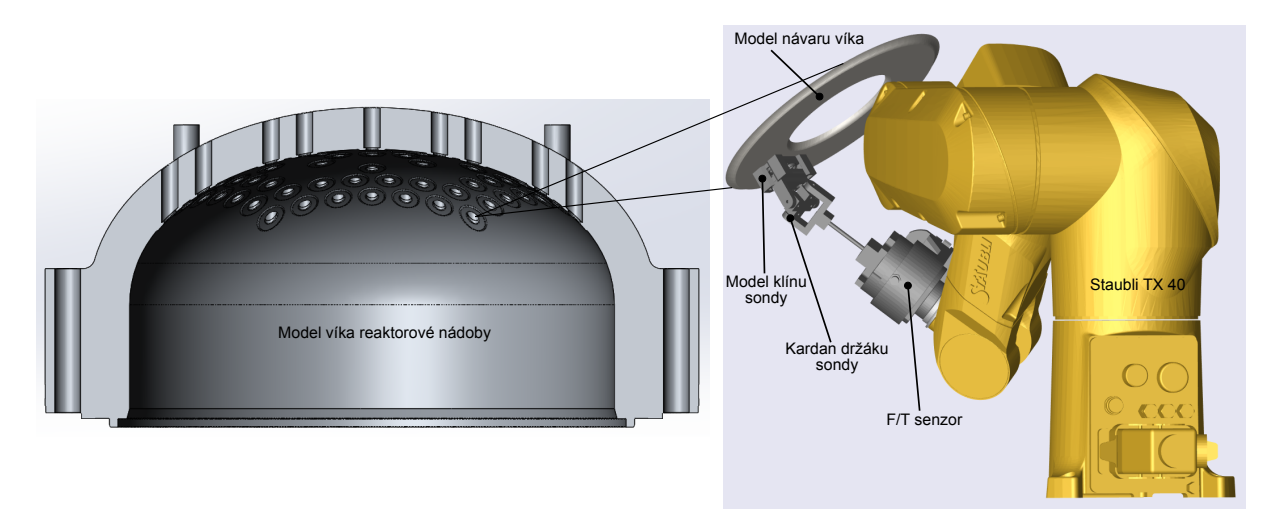

Obrázek 5: CAD model robotu Stäubli TX40 včetně držáku NDT sondy

<span id="page-6-0"></span><sup>2</sup>Degrees Of Freedom (stupně volnosti pohybu tělesa)

<span id="page-7-0"></span>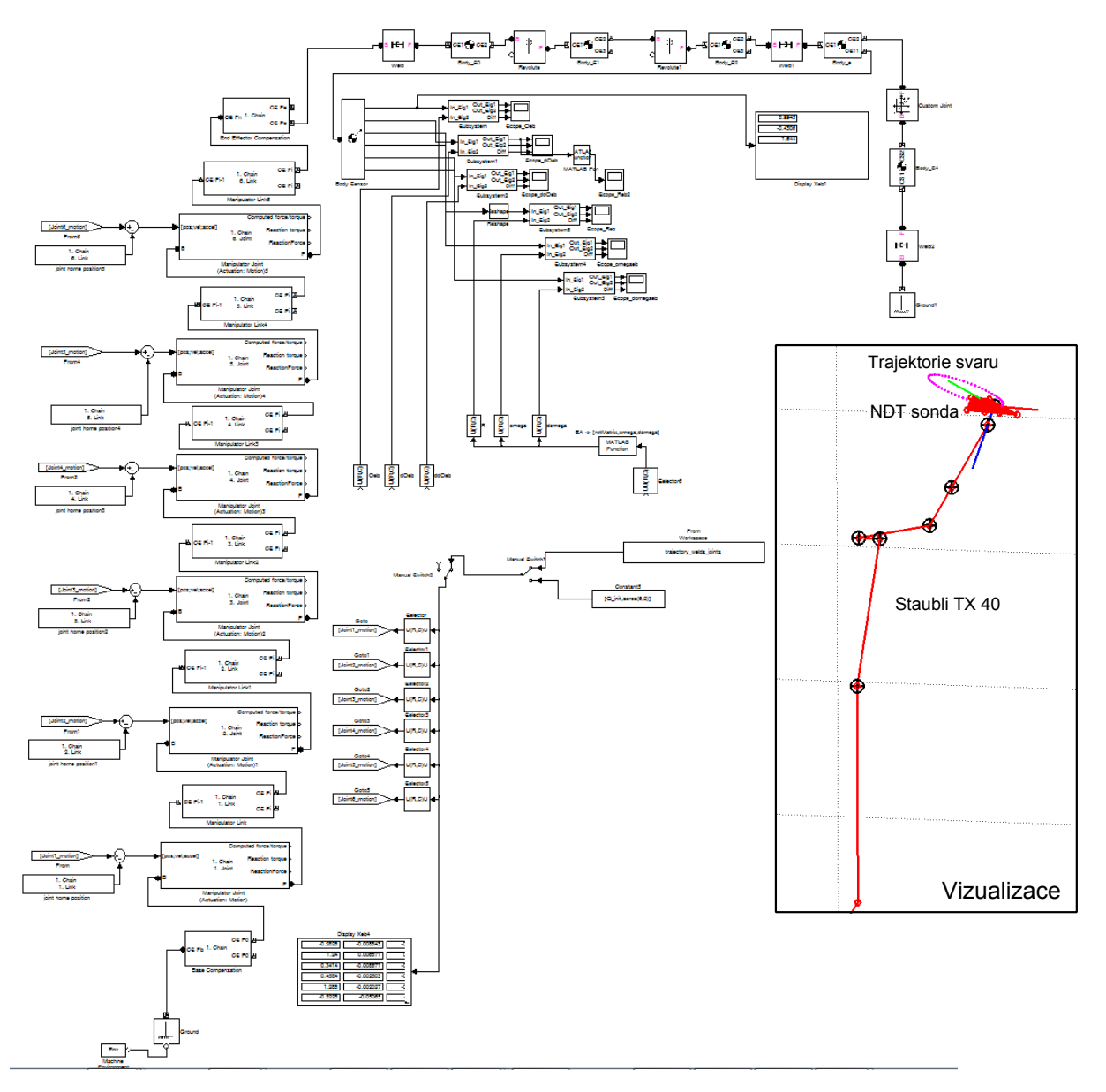

Obrázek 6: Virtuální model v prostředí SimMechanics

Za účelem testování generování pohybu manipulátoru dle pracovních režimů, které byly odzkoušeny jako potenciální možnosti uživatelského programování manipulátoru, viz Kapitola [3.2,](#page-8-0) byl zvolen následující přístup k řízení pohybu robotu. Kontroler robotu Stäubli je vybaven rozšiřující kartou uniVAL [\[4\]](#page-14-4), která umožňuje povelovat jednotlivé klouby robotu decentralizovaně a veškeré vyšší řídicí algoritmy (např. výpočty kinematických úloh, plánovače trajektorie, atd.) realizovat vlastním řídicím systémem. Takové řešení je dostatečně univerzální pro širokou škálu použití v případě prototypování nestandardních řešení. Jako nadřazený řídicí systém byl využit řídicí systém REX [\[1\]](#page-14-1), který v současnosti podporuje základní i pokročilé funkce plánování pohybu manipulátorů včetně možností interpretace trajektorií, jejichž koincidenční body jsou generovány externí aplikací (vývojové prostředí Matlab). Navržený řídicí systém robotu je znázorněn na Obrázku [7.](#page-8-1)

<span id="page-8-1"></span>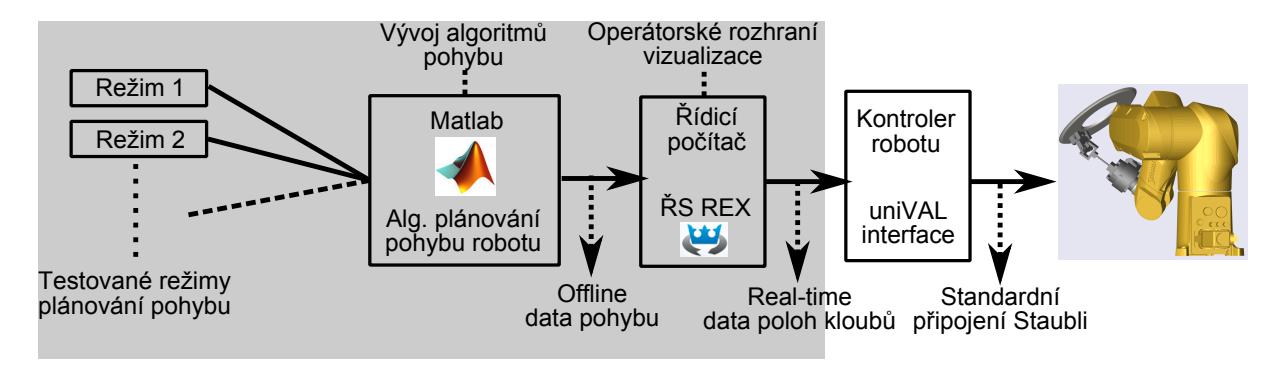

Obrázek 7: Navržené schéma řídicího systému robotu

# <span id="page-8-0"></span>3.2 Plánování pohybu robotu Stäubli TX40

V rámci průzkumu možností plánování pohybu robotu Stäubli s pasivním držákem NDT sondy byly otestovány různé alternativy, které byly dále zhodnoceny a následně vybrána výsledná varianta vedoucí na efektivní semi-automatický algoritmus pro učení pohybu robotu za účelem testování příslušných návarů víka reaktoru. Cílem bylo maximální možné zjednodušení operátorské obsluhy manipulátoru při současném zohlednění robustnosti navrženého řešení.

Z výše navržené koncepce použití Stäubli robotu, kde se předpokládá, že počáteční polohování celého robotu pod víkem bude realizováno 2DoF polohovadlem (otočný stůl s lineárním pojezdem), vyplývají dva klíčové problémy, které musejí být vyřešeny:

- Vývoj algoritmu a otestování možnosti polohování NDT sondy na 2DoF pasivním držáku 6 DoF robotem Stäubli (lokální problém plánování trajektorie podél testovaného návaru)  $\rightarrow$  Generátor trajektorie NDT sondy podél návaru
- Návrh metodologie ustavení robotu pod víkem a související kalibrace za účelem identifikace umístění jednotlivých návarů (globální problém související s možností automatizace celého procesu testování, neboť z principu nelze garantovat přesné počáteční umístění polohovadla a robotu vzhledem k víku reaktoru)  $\rightarrow$  Identifikátor umístění a tvaru návaru

### 3.2.1 Generátor trajektorie NDT sondy podél návaru

V konfiguraci řídicího systému (REX) robotu byla implementována kinematika robotu Stäubli (kinematika 6 DoF průmyslového robotu ve standardním uspořádání doplněná o pasivní klouby kardanu držáku sondy). Počet řízených DoF sondy je 4, konkrétně pozice  $(x, y, z)$  středu sondy a natočení "nosu" sondy  $\phi$ . Počet nezávislých aktuátorů robotů je standarních 6 řízených os Stäubli robotu, konkrétně  $q_i$ ,  $i = 1...6$ . Vzhledem k faktu, že NDT proces vyžaduje pouze právě 4 zmíněné DoF sondy, kinematická úloha řízení pohybu manipulátoru vykazuje redundanci druhého stupně (6 aktuátorů pro 4 řízené stupně volnosti pohybu NDT sondy). Navíc jsou součástí kinematického řetězce manipulátoru 2 pasivní klouby (kardan držáku sondy), jejichž pohyb je jednoznačně vymezen podmínkou přítlaku (svévolné orientace sondy) na rovinu návaru (odpovídá 2 DoF, zbývající rotační DoF sondy je řízen - orientace "nosu" sondy).

Zmíněná redundance v kinematice manipulátoru tak umožňuje definovat další podmínky na pohyb robotu. V našem případě byl zvolen dodatečný parametr specifikující orientaci (směrový vektor) trnu, na kterém je připevně kardan držáku NDT sondy.

### Výsledné řízené souřadnice manipulátoru jsou tedy dány jako, viz Obrázek [8:](#page-9-0)

• Poloha středu sondy:  $x, y, z$ 

- Orientace nosu sondy:  $\phi$
- <span id="page-9-0"></span>• Směrový vektor trnu držáku kardanu sondy:  $n_x$ ,  $n_y$ ,  $n_z$

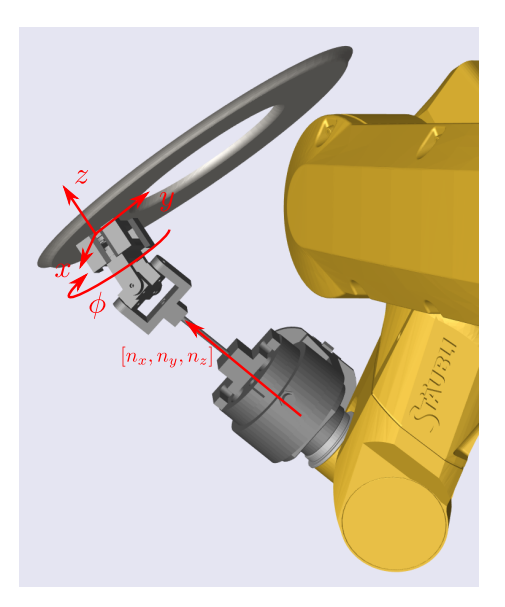

Obrázek 8: Řízené souřadnice manipulátoru

Princip algoritmu plánování pohybu robotu je znázorněn na Obrázku [9.](#page-9-1) Blok Generátor trajektorie NDT sondy podél návaru je standardně realizován parametrizací eliptické dráhy (elipsa se středem  $[S_x, S_y, S_z]$  s poloosami a, b) na nakloněné rovině (normálový vektor roviny  $[Sn_x, Sn_y, Sn_z]$ ), jejíž výsledkem jsou řízené souřadnice manipulátoru  $x, y, z, \phi$ .

Blok Identifikátor umístění a tvaru návaru bezprostředně souvisí s možnostmi automatické identifikace testovaného návaru a jeho realizace je popsána v následující kapitole.

<span id="page-9-1"></span>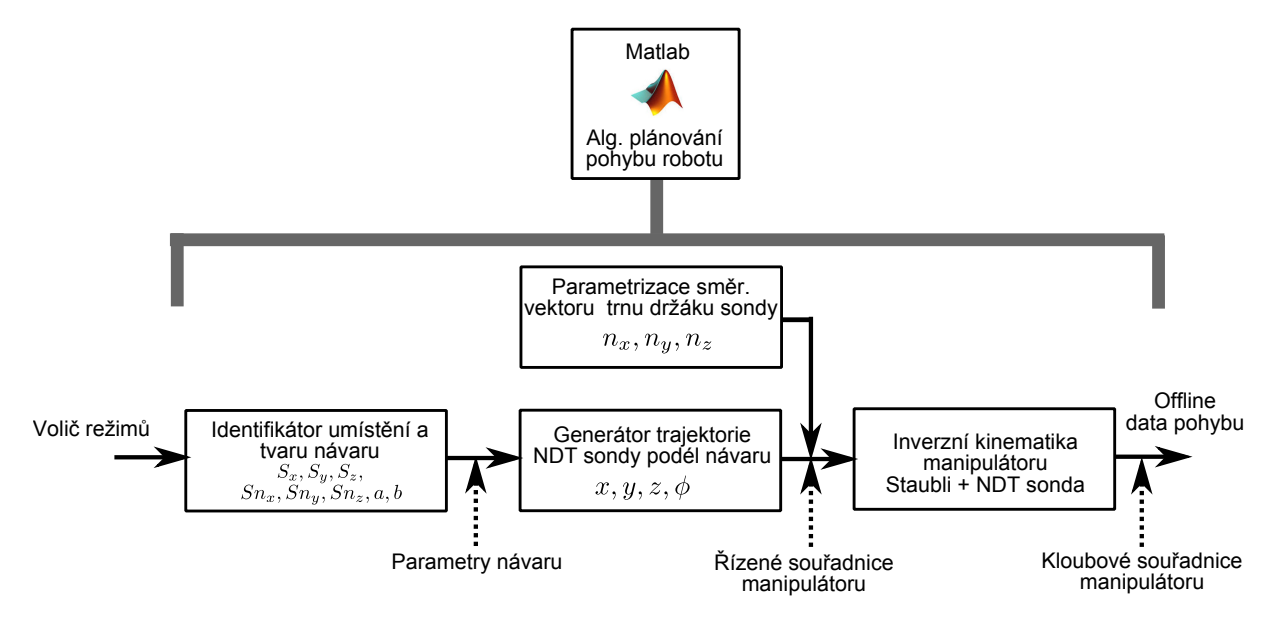

Obrázek 9: Plánovač trajektorie pohybu manipulátoru

#### 3.2.2 Identifikátor umístění a tvaru návaru

Vzhledem k možnosti automatizace celého procesu testování byly realizovány následující varianty identifikátoru návaru, které vedou na výpočet hledaných parametrů tvaru a umístění návaru:  $[S_x, S_y, S_z], a, b, [Sn_x, Sn_y, Sn_z]$ 

### 1) Dotyk 3 bodů na požadované trajektorii návaru

Algoritmus spočívá v identifikaci 3 konkrétních bodů na trajektori návaru, viz Obrázek [10.](#page-10-0) Z takových bodů lze již snadno vypočítat požadované parametry.

Výhody: Jednoduchý algoritmus, není třeba znát geometrický model víka

<span id="page-10-0"></span>Nevýhody: Nelze snadno automatizovat z důvodu nutnosti dotyku na konkrétních (přesných) bodech návaru.

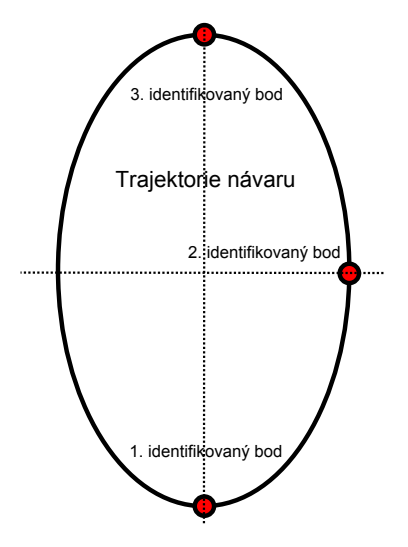

Obrázek 10: Režim 1: Identifikace bodů návaru

### 2) Dotyk 1 bodu na počátku trajektorie návaru s přesnou orientací nosu sondy

Algoritmus využívá známý geometrický model víka (elipsoid) se známými pozicemi návarů. K identifikaci všech návarů lze pak využít pouze jediného konkrétního bodu, a to počátku trajekto-rie na vybraném definovaném návaru včetně správného orientování "nosu sondy", viz Obrázek [11.](#page-11-0)

Výhody: Jediný identifikovaný bod se správnou orientací sondy umožňuje parametrizaci všech návarů. Takový bod by mohl být zadaný na počátku testování operátorem.

Nevýhody: Složitý výpočet. Je nutná znalost přesného modelu víka reaktoru (v reálných podmínkách není možné zajistit, konkrétně maketa víka, na které byly prováděny experimenty je vyrobena s tolerancí  $+/- 2$ cm).

### 3) Dotyk 6 libovolných bodů návaru (3 na rovině návaru, 3 v prostupu návaru)

Jedná se o nejrobustnější algoritmus identifikace, který je zatím nejvhodnějším kandidátem za účelem automatických kontrol návarů víka reaktorové nádoby. Umístění a tvar konkrétního návaru je získán prostřednictvím identifikace (dotyku) trojice libovolných bodů v prostupu návaru (identifikace osy prostupu  $[S_x, S_y, S_z]$ ) a trojice libovolných bodů na rovině návaru (identifikace

<span id="page-11-0"></span>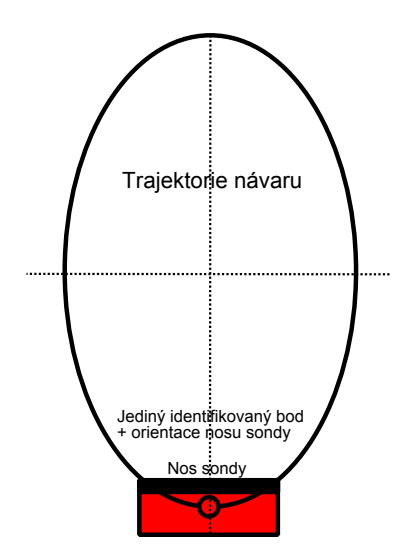

Obrázek 11: Režim 2: Identifikace bodů návaru

normálového vektoru roviny návaru  $[Sn_x, Sn_y, Sn_z]$ , viz Obrázek [12.](#page-12-0) Poloosy eliptické dráhy a, b jsou dopočteny z naměřených hodnot (průnik válcové plochy prostupu s rovinou návaru).

Výsledný semi-automatický proces testování prostupů lze nastínit v následujících bodech:

- Prvotní hrubá kalibrace operátorem: Umístění robotu pod víko reaktoru (nutná znalost umístění víka vzhledem k manipulátoru - s omezenou přesností)
- Automatický proces kalibrace návarů: Dle modelu víka (s omezenou přesností) jsou v automatickém režimu manipulátoru identifikovány 6-tice bodů pro každý návar (dotyková sonda na koncovém efektoru manipulátoru). Dochází k získání přesného tvaru a umístění všech návarů, tzn. parametry:  $[S_x, S_y, S_z]$ , a, b,  $[Sn_x, Sn_y, Sn_z]$
- Automatický režim testování jednotlivých návarů.

Výhody: Robustní algoritmus. Není nutná znalost přesného modelu víka.

Nevýhody: Nutno provézt prvotní hrubou kalibraci umístění robotu pod víkem.

<span id="page-12-0"></span>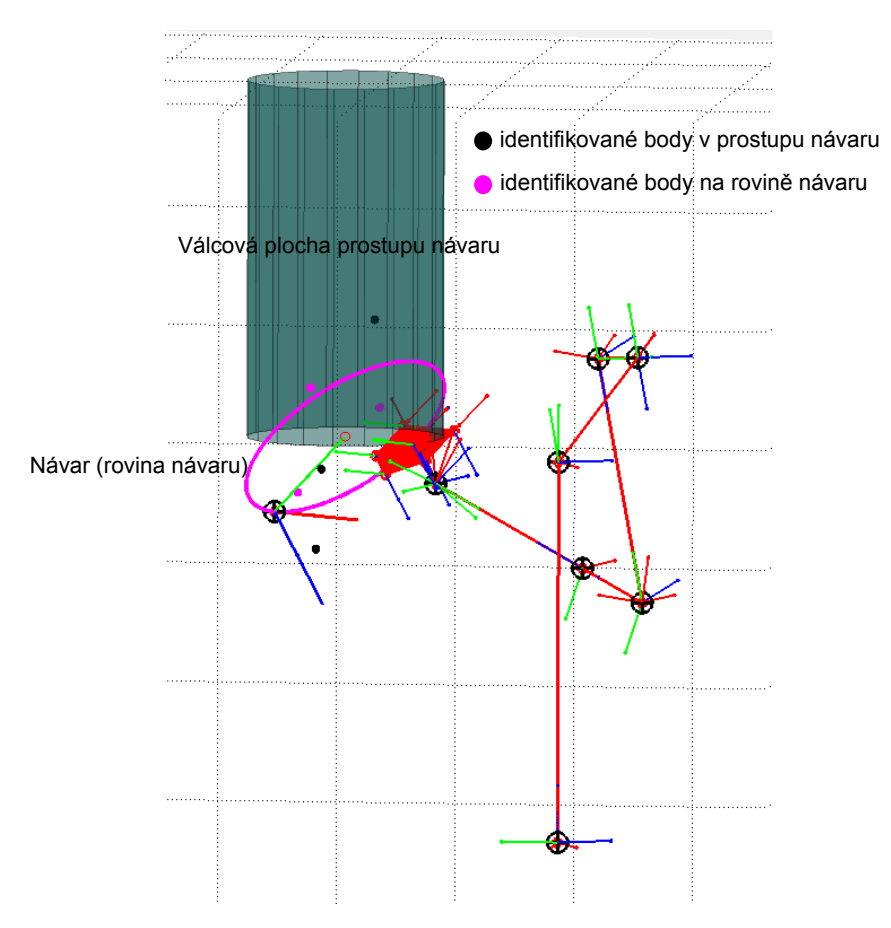

Obrázek 12: Režim 3: Identifikace bodů návaru

### 3.3 Zhodnocení vlastností robotu Stäubli TX40

Praktické testy robotu Stäubli TX40 ukázaly, že tento robot je vhodný pro danou aplikaci. Z implementačního hlediska je možné použít jakýkoliv jiný standardní průmyslový 6-ti osý robot, který obslouží uvažovaný pracovní prostor.

Přítomnost absolutních enkodérů umožňuje bezpečný pohyb robotu pod víkem reaktoru od samého spuštění.

Počet stupňů volnosti je dostatečný. Je možné dokonce redundanci využít pro optimalizaci pohybu robotu ve smyslu vyhýbání se určitým překážkám apod. (zejména odvzdušňovací trubce).

### Výhody:

- Standardní průmyslové provedení odzkoušené mnoha uživateli
- Dostatečná tuhost, nosnost
- Absolutní enkodéry
- Realizovatelnost měřících pohybů
- Univerzálnost v případě nasazení systému pro další NDT testy či přidružené aplikace (např. dekontaminace víka)

### Nevýhody:

• Vyšší cena

# 4 Závěr

Z výše uvedené zprávy plyne, že nelze efektivně využít robot IGUS Robolink D pro NDT kontroly nátrubků víka reaktoru VVER 1000. Nicméně je možné tento robot použít pro méně náročné aplikace za velmi zajímavou cenu.

V současné době existují dvě pravděpodobné varianty výsledného řešení. Jednou z nich je použití otočného stolu s lineární posuvem a robotem Stäubli. Další variantou je použití stejného otočného stolu, který bude ještě doplněn o 1-osou zdviž a 2-osou autonomní hlavici polohující NDT sondu.

# <span id="page-14-0"></span>Reference

- <span id="page-14-1"></span>[1] REX Controls s.r.o., "Řídicí systém REX," <https://www.rexcontrols.cz/rex>.
- <span id="page-14-2"></span>[2] PLCopen, "motion control," [http://www.plcopen.org/pages/tc2\\_motion\\_control/](http://www.plcopen.org/pages/tc2_motion_control/).
- <span id="page-14-3"></span>[3] Stäubli Robotics, "TX40 6-axis industrial robot," [https://www.staubli.com/en/](https://www.staubli.com/en/robotics/6-axis-scara-industrial-robot/low-payload-6-axis-scara-robot/6-axis-industrial-robot-tx40) [robotics/6-axis-scara-industrial-robot/low-payload-6-axis-scara-robot/](https://www.staubli.com/en/robotics/6-axis-scara-industrial-robot/low-payload-6-axis-scara-robot/6-axis-industrial-robot-tx40) [6-axis-industrial-robot-tx40](https://www.staubli.com/en/robotics/6-axis-scara-industrial-robot/low-payload-6-axis-scara-robot/6-axis-industrial-robot-tx40).
- <span id="page-14-4"></span>[4] Stäubli Robotics, "uniVAL drive: Robot integration in your multi-axes controller," [https:](https://www.staubli.com/de/robotik/robotersoftware/staeubli-robotics-controls/unival-solutions/unival-drive) [//www.staubli.com/de/robotik/robotersoftware/staeubli-robotics-controls/](https://www.staubli.com/de/robotik/robotersoftware/staeubli-robotics-controls/unival-solutions/unival-drive) [unival-solutions/unival-drive](https://www.staubli.com/de/robotik/robotersoftware/staeubli-robotics-controls/unival-solutions/unival-drive).